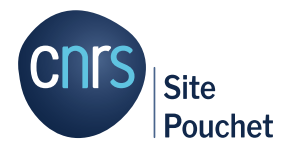

# **Connexion à l'intranet Pouchet [intranet.pouchet.cnrs.fr](http://intranet.pouchet.cnrs.fr)**

## **Connexion à l'intranet Pouchet**

La connexion est possible soit :

- en interne dans les locaux du Site (connexion ouverte sans authentification)
- de l'extérieur (connexion sécurisée avec authentification)

#### **Connexion en interne dans les locaux du Site Pouchet**

Il est possible d'accéder librement à l'intranet Pouchet à partir de tout ordinateur connecté au réseau du Site, *via* une connexion filaire ou *via* le Wi-Fi Pouchet.

**→** Vérifiez que l'url commence bien par **http**:// (connexion ouverte sans authentification).

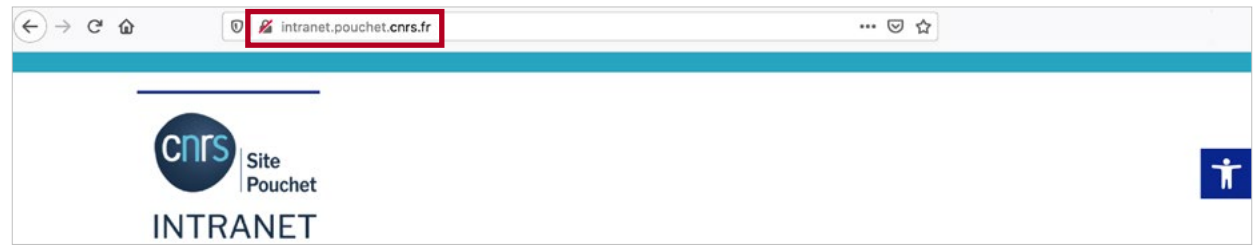

#### **Connexion de l'extérieur**

De l'extérieur, l'intranet Pouchet est accessible à **tous** les membres enregistrés dans l'annuaire CNRS (Labintel) d'une unité hébergée sur le Site Pouchet – que vous ayez ou non un bureau sur le Site, que vous soyez ou non agent CNRS.

 Vous êtes automatiquement redirigé·e sur le système d'authentification du CNRS, où vous devez vous connecter avec votre identifiant Janus.

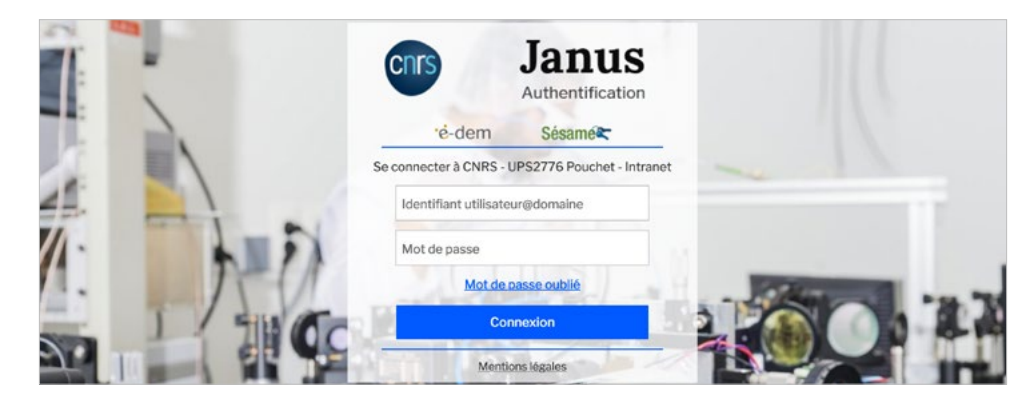

Une fois authentifié·e, vous accédez à l'intranet Pouchet (connexion sécurisée : url en **https://**)

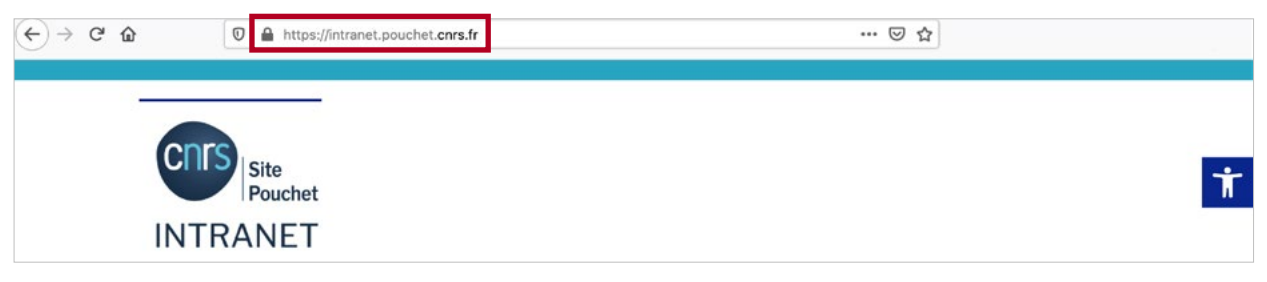

### **Problème d'authentification ?**

Votre identifiant Janus est votre courriel professionnel renseigné dans l'annuaire CNRS (Labintel) de votre unité d'accueil. Que vous soyez ou non agent CNRS, vous pouvez ouvrir un compte.

 Si vous n'avez jamais ouvert votre compte ou avez oublié votre mot de passe, accédez au gestionnaire de mot de passe en cliquant sur '**Sésame**'.

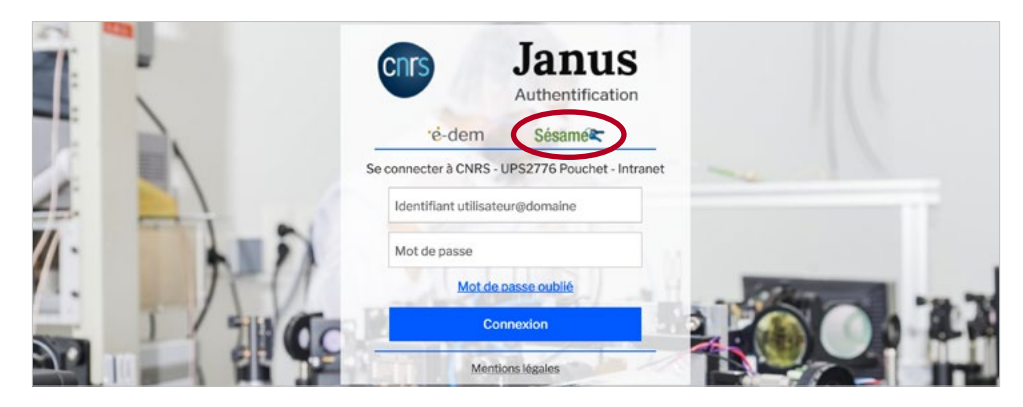

**→** Sélectionnez 'personnel des unités CNRS' et renseignez votre identifiant Janus (courriel professionel).

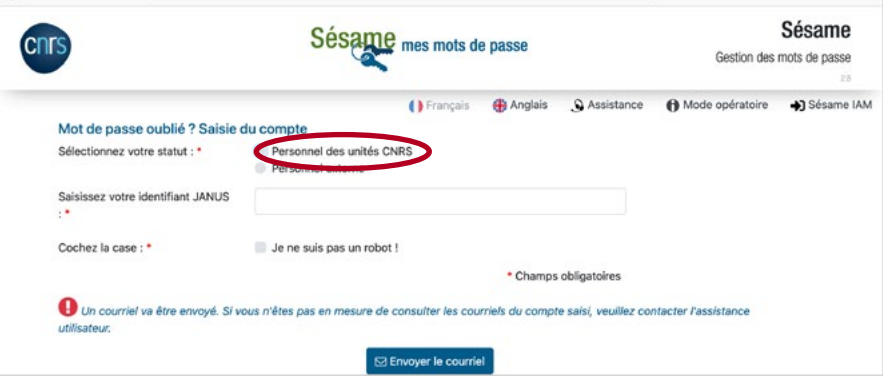

Si vous ne parvenez pas à activer votre compte, rapprochez-vous de la/du gestionnaire de votre laboratoire pour vérifier votre enregistrement dans l'annuaire Labintel (inscription base Réséda).

Pour plus d'informations sur le service d'authentification centralisé Janus et le gestionnaire de mot de passe Sésame, vous pouvez consulter le tutoriel réalisé par l'Inist du CNRS : **https://www.inist.fr/tutoriels/comment-obtenir-un-compte-sesame/**